# LubeAccess<sup>™</sup> online oil Analysis

LubeAccess™ is a Web-based lube-oil analysis service developed by Southwest Spectro-Chem Labs. We took the industry leading approach we pioneered with our original database-management software Lube Master™ and created an entirely new online service centered on the needs of our customers.

## **Get a bird's-eye view**

Too much data can be worse than too little data if you can't see the big picture

When you sign in, LubeAccess shows you the state of all your equipment at a glance, right on the home page.

**Need to keep track of how often you are sampling?** Take a look at the graph of the samples you've pulled over the last year or the list of recent batches posted on LubeAccess.

**Need to know where your samples are being taken?** Use the interactive breakdown of your samples by oil, machinery type, location or maintenance center, over a timeframe of recent months, quarters or years.

**Need to track the healthy ratio of your equipment?** The graphs are color-coded: the green bar shows you the number of samples taken, and the red overlay shows you the number of those that are in exception.

**Need to keep your eye on certain critical machinery?**  Add them to your personal **monitor list** and the latest results for each will show up on the home page.

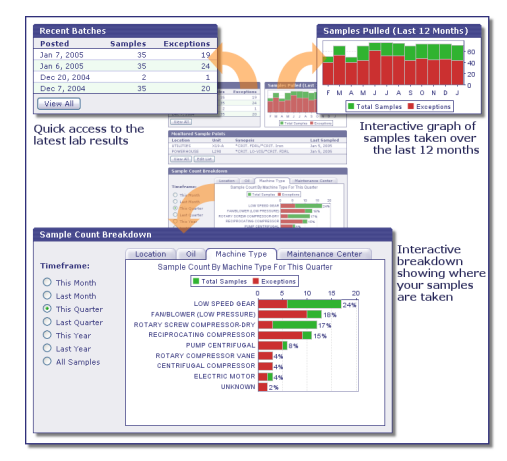

The forest, not the trees

### **Check up on your equipment**

*Time is crucial when your equipment is at risk* 

We gathered together on a single page all the information you need to evaluate your equipment, so nothing stands in your way to understand and take the right course of action.

We started by grouping related tests together and using full chemical names rather than cryptic symbols. We arranged the current and historical values vertically, not horizontally, to make **comparing numbers easy**. Finally, we color-coded the results according to the alarm condition to highlight potential problems. The result is a simple, easy-to-read report.

Each report includes two graphs at the bottom so you can visually **trend viscosity, wear metals, particle counts**, or any other test result. You can customize the graphs to include just the tests you want, over just the timeframe you want. And since not all equipment is the same, each report can have a different set of graphs.

Of course, you are not limited to just looking at the data on your screen. You can print the report from your browser, **create a PDF** or forward a link to the report to colleagues even if they are not signed up with LubeAccess.

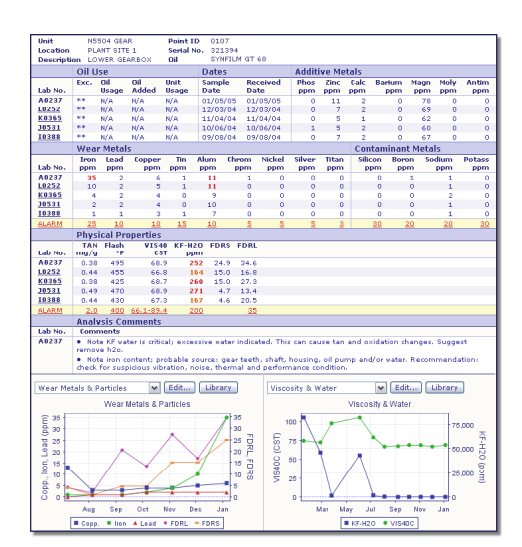

Just the facts

## RichInteraction

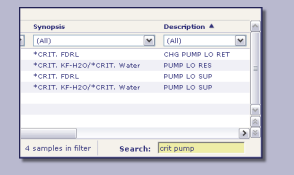

**Instant Searche** Start typing the words you're looking for, and LubeAccess finds them while you type

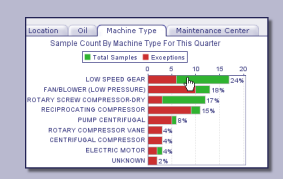

**Interactive Graphs**  Click on any summary graph bar to get a detailed listing of items in that summary

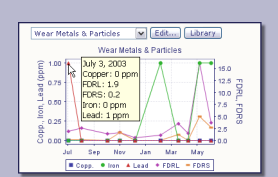

**Popup Details**  Hover the mouse over graphs, text and links to get additional information

| <b>VS LubeAccess</b> " online oil Analysis                                                      |          |    |                           |                                                                    |                |            |  |
|-------------------------------------------------------------------------------------------------|----------|----|---------------------------|--------------------------------------------------------------------|----------------|------------|--|
| You are here: Home > Batches > Samples > Report                                                 |          |    |                           |                                                                    |                |            |  |
| Lube-Oil Report: 95C-103 on Jun 3 2004                                                          |          |    |                           |                                                                    |                |            |  |
| <b>QQQQ</b> Print Share * Save * Alarms *                                                       |          |    |                           |                                                                    |                |            |  |
| <b>Holt</b><br>950-103<br><b>Location</b><br><b>PLANT SITE 4</b><br>Description GAS COMP LO RET |          |    |                           | 0050<br>Point ID<br>Serial No. N/A<br><b>REGAL R&amp;O</b><br>nst. |                |            |  |
|                                                                                                 | Oil IIse |    |                           |                                                                    | Dates          |            |  |
| Lab No.                                                                                         | Fyr.     | na | nat<br><b>Usage Added</b> | <b>Holt</b><br>Usage                                               | Sample<br>Date | Rer<br>Dat |  |
|                                                                                                 | ____     |    |                           |                                                                    |                |            |  |

**Breadcrumbs**  Keep track of where you are in LubeAccess at any time, and go back with just a click

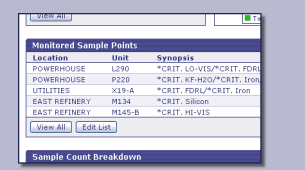

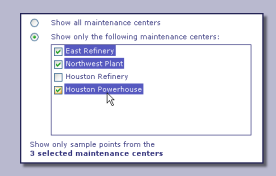

**Maintenance Centers**  See just the equipment you are responsible for

**Monitored Equipment**  Keep track of machinery right on the home page

## **UserCustomization**

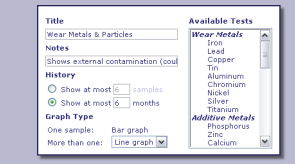

**Graph Trending**  Edit your own graphs to show exactly the trends you want

| Left:          | $\checkmark$<br>Viscosity 8. Water                                              |  |  |  |  |
|----------------|---------------------------------------------------------------------------------|--|--|--|--|
| Right:         | <b>Wear Metals &amp; Particles</b><br>v                                         |  |  |  |  |
| Lavout         |                                                                                 |  |  |  |  |
| <b>Format:</b> | Show graphs and most recent comments<br>Show full comment history and no graphs |  |  |  |  |
|                |                                                                                 |  |  |  |  |
| Printing       |                                                                                 |  |  |  |  |
|                | Header: V Show lab name at the top of printed reports                           |  |  |  |  |
|                | Footer: V Show supplemental information at the bottom                           |  |  |  |  |

**Report Layout**  Modify the report structure to suit your needs

## **Find out about potential problems in advance**

*The best way to prevent unexpected downtime is an early warning* 

LubeAccess comes with a **powerful alarm system**, with three distinct levels: critical, alert and watch. The initial alarm levels are set according to the machine type and lube oil in use, based on our decades of experience keeping machinery running.

However, we know that some equipment and environments can vary from the norm. That's why the alarm settings are **fully configurable**, right from the report page. Set the alarm levels on an individual basis for each machine, or automatically apply a set of alarms to a whole range of equipment.

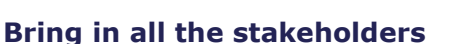

*It takes more than a single person to keep machinery running* 

LubeAccess can support everyone involved in the process, not just maintenance engineers. You can add **as many additional users as you want**, each with a separate name and password, and just the permissions they need to get their job done.

Of course, sometimes the people you need to share information with don't work at your company. So we made it easy to **share lab results with anyone**. You can send a link to a set of reports, giving someone access to just the reports you selected.

## **Make your data work for you**

*An effective oil-analysis program must be usable* 

We designed the data handling system in LubeAccess around a simple yet powerful concept you're already familiar with: the **spreadsheet**. The row/column format efficiently organizes your data and lets you find what you need with ease. Sorting and filtering on any column takes a single click.

To make it easy to focus on your own area of concern, you can group related machinery into **maintenance centers**. LubeAccess will show you results only from those that are your responsibility.

You don't have to give up your existing infrastructure to switch to LubeAccess. If you need to integrate your oil-analysis results with vibration or ultrasound analysis, or if you have historical oilanalysis results, you can easily **export your data to Excel® and RBMWare®**.

We are constantly improving LubeAccess. Some of the planned extensions include ferrography and particle count reports, label generation, and routine scheduling. Because it's a Web-based service, not a software application, you don't have to worry about upgrades. When we release an improvement, you automatically get the benefits **without doing anything**.

## **Sign up today!**

LubeAccess is **available now**. Contact us at **info@swsclabs.com** or **713-944-3694** to get started.

#### **Technical Information**

LubeAccess works with any modern browser that supports cookies and Javascript, such as Internet Explorer 5.0+ or Netscape Navigator 7+. A high-speed Internet connection and at least 800x600 screen resolution are recommended. To secure your data, LubeAccess uses password protection and strong 128-bit SSL encryption.

**Southwest Spectro-Chem Labs 1009 Louisiana** 

**S Houston TX 77587** 

X) at PLANT SITE 1 (#000107)  $\frac{1}{2}$ Alun Nick. Silver .<br>Tite Custom Li :<br>:ritical .<br>Alert 30  $\overline{20}$ Watch<br>Eurrent Results  $\overline{35}$ OK Cano

Zero-hassle alarm editing